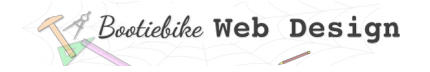

# **31: Creating a content page 3**

## **Home page link and centering the main content**

In this lesson you will:

- Insert a link to your home page
- Centre the main content horizontally with a wide space on either side

## **Home link**

You will insert a link to the Home page. The link will be visible as a single-word paragraph, 'Home'. It will be near the top left corner, and be styled to be bold and slightly larger than the default text size.

Create the paragraph

Create a paragraph immediately above the h1 page title element (i.e. *treepagetitle*). Enter the word Home.

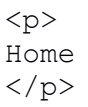

#### Give the paragraph an ID

Give the paragraph an id attribute of *treehomelink*, as shown:

<p id="treehomelink"> Home </p>

#### Make the paragraph a link

You will now turn your paragraph into a link by enclosing it within link tags as highlighted below (Lesson 24).

You will be linking it to your Home page, which is called 'home.htm'. This file is a 'level up' from the file you are working on (which is in the 'pages' directory), so you'll have to enter ../ before the file name of the home page (index.htm).

<a href="../home.htm"><p id="treehomelink"> Home </p></a>

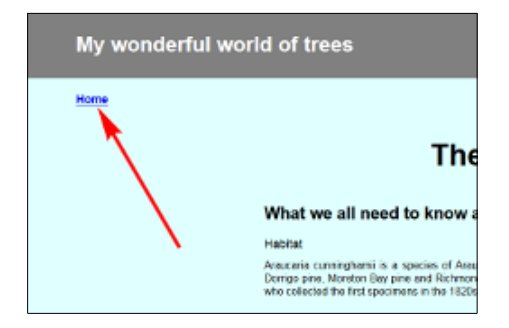

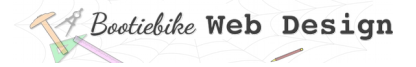

### Style the link

In your CSS, enter the ruleset for the *treehomelink* ID, as shown below.

Note the units (Lesson 4); the vertical dimension uses 'vh', which is proportional to the height of the viewport. The horizontal dimension uses 'vw', which is proportional to the *width* of the viewport.

```
#treehomelink {
  margin-top: 2vh;
  margin-left: 5vw;
  font-size: 110%;
   font-weight: 600;
   }
```
## A container for the main content

Create an <article> container

You will now put the main content inside an <article> container. This container will be in a broad strip down the centre of the page, with a large amount of empty space on either side.

The article will have a width of 60%, which means 60% of the width of its container, the <br/>body> – in other words, 60% of the page.

The article will be centred by using margins. You learnt about using margins to centre block elements in Lesson 22.

From the HTML box below, copy the article opening and closing tags and paste them into your HTML. Include the *treecontentarticle* class attribute in the opening tag.

- The opening tag goes between the <h1> page title and the <h2> major heading (i.e. *What we all need to know…*).
- The closing tag goes just before the </body> tag down the bottom.

Most of the content is now contained within an <article> element. That article has a class of 'treecontentarticle'.

Now copy, from the CSS box, the ruleset for the 'treecontentarticle' class and paste it into your CSS.

## *Bootiebike Web Design*

#### **HTML**

<!DOCTYPE html> <html lang="en"> <head> <title>Hoop Pine</title> <link rel="stylesheet" href="../mystylesheet.css"> <meta charset="UTF-8"> <meta name="description" content="What we should all know about Hoop Pine"> <meta name="keywords" content="html, css"> <meta name="author" content="My Name"> <meta name="viewport" content="width=device-width,initial-scale=1.0"> </head> <body id="treecontentpage"> <a href="../home.htm"><p id="treehomelink"> **Home** </p></a> <h1 class="treepagetitle">The splendours of Hoop Pine  $\langle$ /h1> <article class="treecontentarticle">  $\overline{h}$  class="majorheading">What we all need to know about Hoop Pine  $\langle$ /h2> <h3 class="minorheading">Habitat  $\langle$ /h3> <p class="treebodytext"> Araucaria cunninghamii is a species of Araucaria known as <i>Hoop Pine</i>. Other less commonly used names include colonial pine, Queensland pine, Dorrigo pine, Moreton Bay pine and Richmond River pine. The scientific name honours the botanist and explorer Allan Cunningham, who collected the first specimens in the 1820s.  $\langle$ /p> <h3 class="minorheading">Habitat  $\langle$ /h3> <p class="treebodytext"> Araucaria cunninghamii is a species of Araucaria known as  $\langle i \rangle$ Hoop Pine</i>. Other less commonly used names include colonial pine, Queensland pine, Dorrigo pine, Moreton Bay pine and Richmond River pine. The scientific name honours the botanist and explorer Allan Cunningham, who collected the first specimens in the 1820s.  $\langle$ /p> <h3 class="minorheading">Habitat  $\langle$ /h3> <p class="treebodytext"> Araucaria cunninghamii is a species of Araucaria known as  $\langle i \rangle$ Hoop Pine</i>. Other less commonly used names include colonial pine, Queensland pine, Dorrigo pine, Moreton Bay pine and Richmond River pine. The scientific name honours the botanist and explorer Allan Cunningham, who collected the first specimens in the 1820s.  $\langle p \rangle$ </article> </body> </html>

## *Bootiebike* Web Design

```
CSS
html {
       color: black;
       font-family: sans-serif, sans;
       font-weight: normal;
       font-variant: normal;
       font-style: normal;
       text-align: justify;
}
\starmargin: 0 0 0 0;
       padding: 0 0 0 0;
        }
img {
       max-width:100%;
       border: none;
       outline:none;
        }
#treecontentpage {
       background-color: lightcyan;
        }
.treepagetitle {
       text-align: center;
       font-size: 290%;
       font-weight: 700;
       line-height: 5em;
        }
.majorheading {
       text-align: left;
       font-size: 160%;
       font-weight: 700;
       margin-bottom: 0.8em;
        }
.minorheading {
       text-align: left;
       font-size: 115%;
       font-weight: 500;
       margin-bottom: 1%;
       }
.treebodytext {
       margin-right: 6%;
       margin-bottom: 4%;
        }
#treehomelink {
       margin-top: 2vh;
       margin-left:5vw;
       font-size: 110%;
       font-weight: 600;
        }
.treecontentarticle {
       width: 60%;
       margin-right: auto;
       margin-left: auto;
        }
```
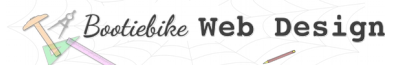

#### Look at the CSS changes

Refresh your browser to see how it looks. It should look like this. Notice how the browser has styled the Home link (colour, underlining). Also note that the link is functional, but it links to a Home page that is still empty at this time.

Feel free to experiment with the properties and values to see what happens.